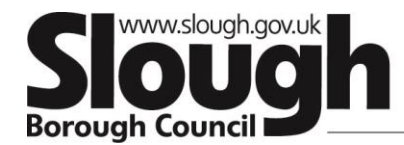

## **Enable Help and support:**

To support and assist you with completing your audit please refer to the following;

- User video guides which can be accessed here <https://vimeopro.com/virtualcollege/enable-lms-user-guides>
- User guides (PDF) these can be accessed through the platform using the help and support tab at the bottom of the dashboard (once logged in)
- Technical requirements document– To ensure your systems are compatible with the software system.

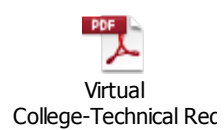

- The privacy statement for the Virtual College can be found here[: https://www.virtual](https://www.virtual-college.co.uk/privacy-policy)[college.co.uk/privacy-policy](https://www.virtual-college.co.uk/privacy-policy)
- For any technical issues please contact Virtual College on 01943 885085 ext 612 Mon-Friday 8:30am – 5pm or e-mai[l Customersupport@virtual-college.co.uk](mailto:Customersupport@virtual-college.co.uk)
- Please contact Jatinder Matharu Education Safeguarding Officer if you require any clarification regarding the content (questions) at: [Jatinder.matharu@slough.gov.uk](mailto:Jatinder.matharu@slough.gov.uk) |01753 875068 and in my absence you can speak to Farahat Majeed on [farahat.majeed@slough.gov.uk](mailto:farahat.majeed@slough.gov.uk) | 01753 476559
- For any password resets please select the forgotten your password? Link on the login page which will generate a link to your e-mail address allowing you to reset your password within 1 hour